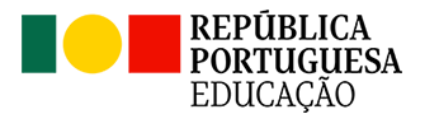

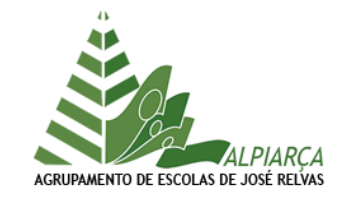

## INOVAR CONSULTA **JUSTIFICAÇÃO DE FALTAS DE FORMA DIGITAL**

O Inovar Consulta permite atualmente, que os Encarregados de Educação justifiquem as faltas dos seus educandos, de forma digital. No entanto, só será possível esta forma de justificação, se o Encarregado de Educação estiver registado com o seu email pessoal.

INSTRUÇÕES PARA O REGISTO COM O EMAIL PESSOAL

1 – Aceda ao INOVAR CONSULTA [\( https://ae-joserelvas.inovarmais.com/consulta/app/index.html#/login](https://ae-joserelvas.inovarmais.com/consulta/app/index.html#/login) )

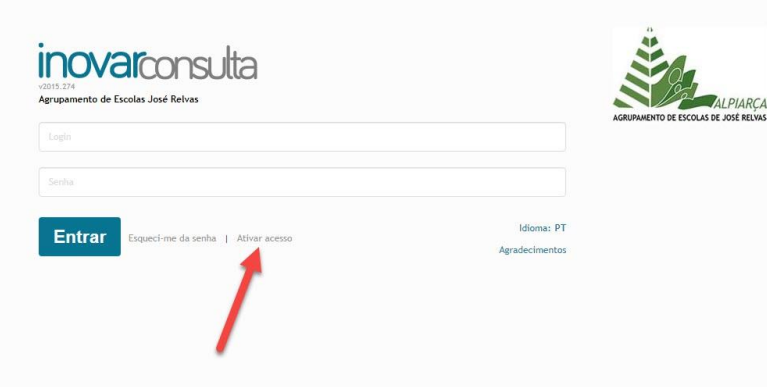

2 – Coloque o seu endereço de email pessoal e clique no botão "**Submeter**".

As instruções para concluir o processo serão enviadas para o endereço de correio eletrónico indicado, se este constar dos registos da escola. *Se não forem recebidas, deve confirmar-se se foi bem digitado e, em caso afirmativo, contactar-se a escola para garantir que é esse o endereço que está no sistema.*

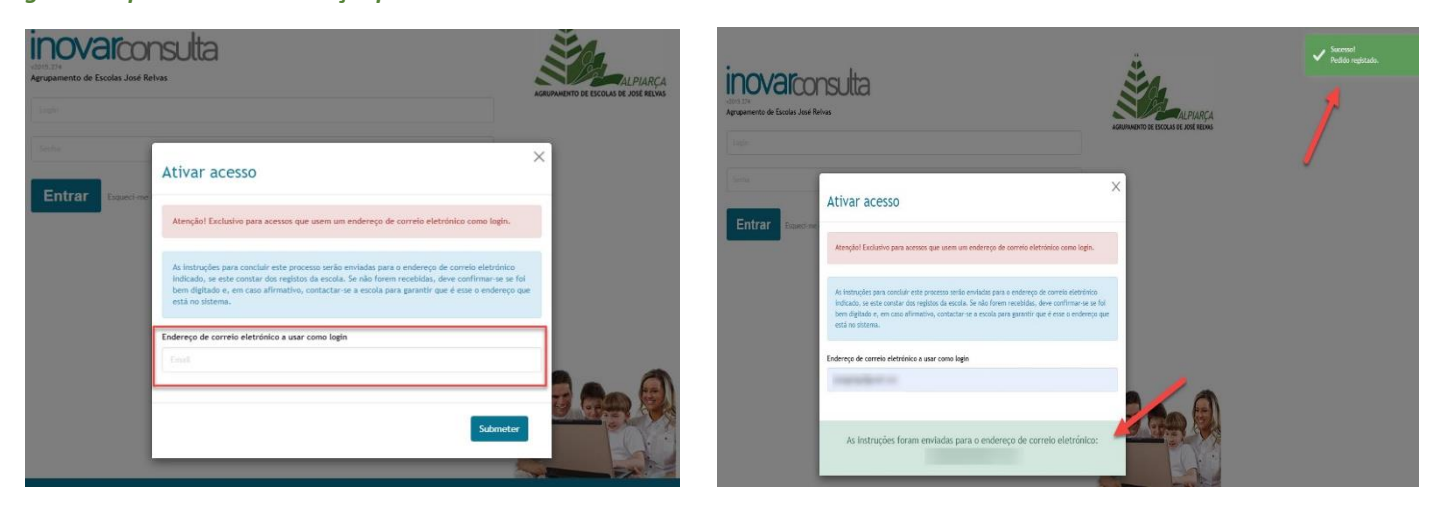

Clique em "Ativar acesso"

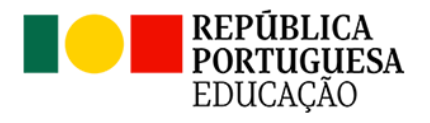

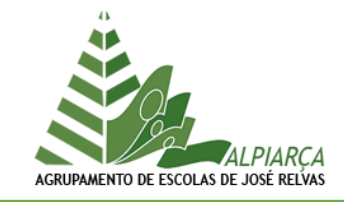

3 – Se tudo estiver correto, deverá receber um email com o pedido de criação de acesso, clique onde diz: "clique aqui".

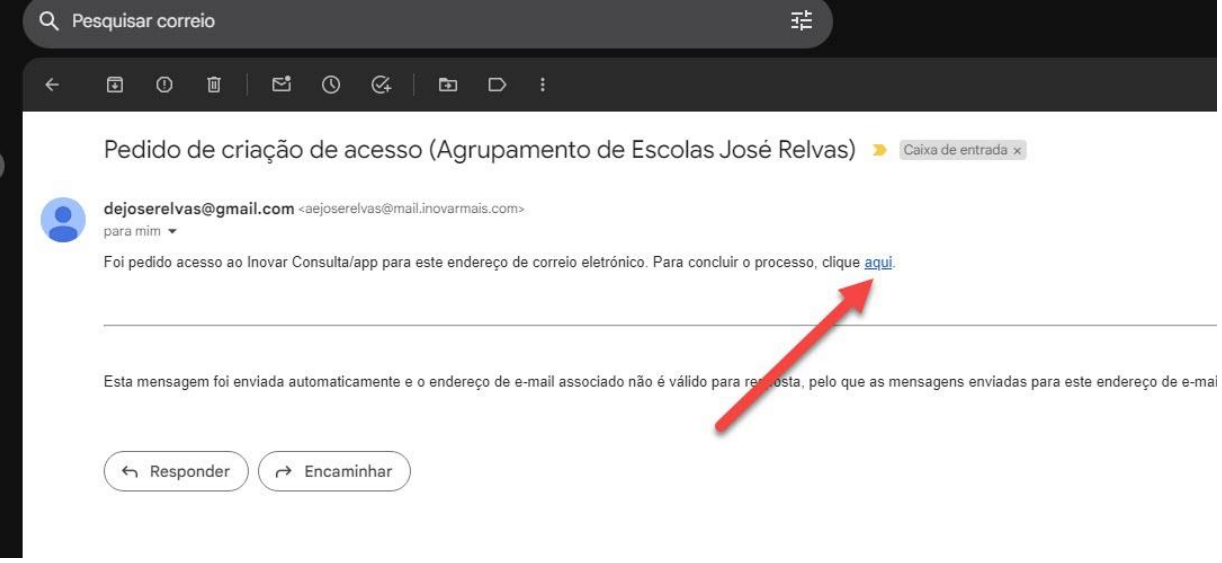

4 - Será redirecionado para uma página para introduzir uma senha (instruções sobre a senha estão na página!).

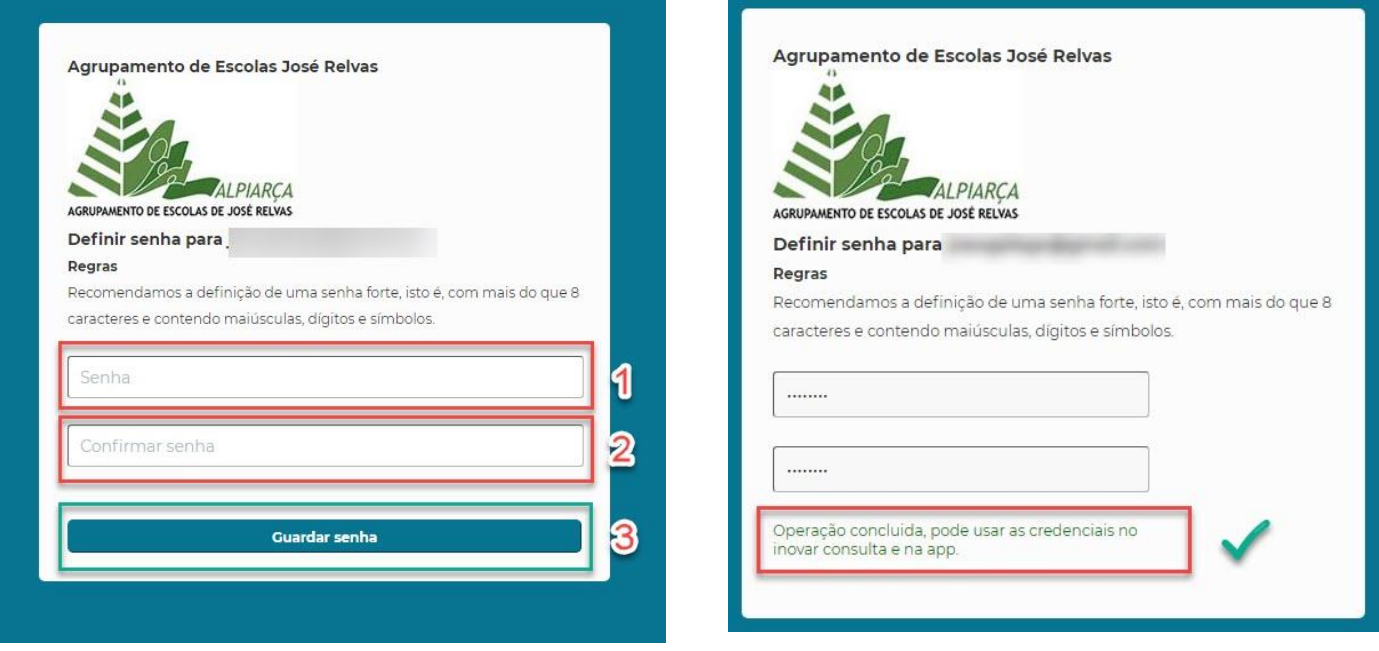

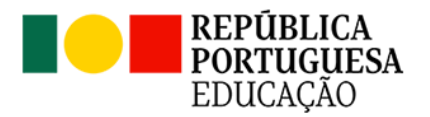

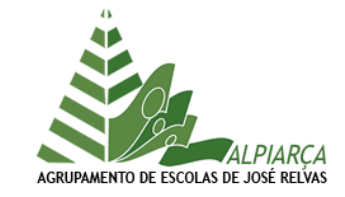

5 – Deve aceder novamente ao INOVAR CONSULTA [\( https://ae-joserelvas.inovarmais.com/consulta/app/index.html#/login](https://ae-joserelvas.inovarmais.com/consulta/app/index.html#/login) ), com as credenciais que acabou de criar (email + nova passe) e já pode justificar as faltas do(s) seu(s) educado(s), de forma digital.

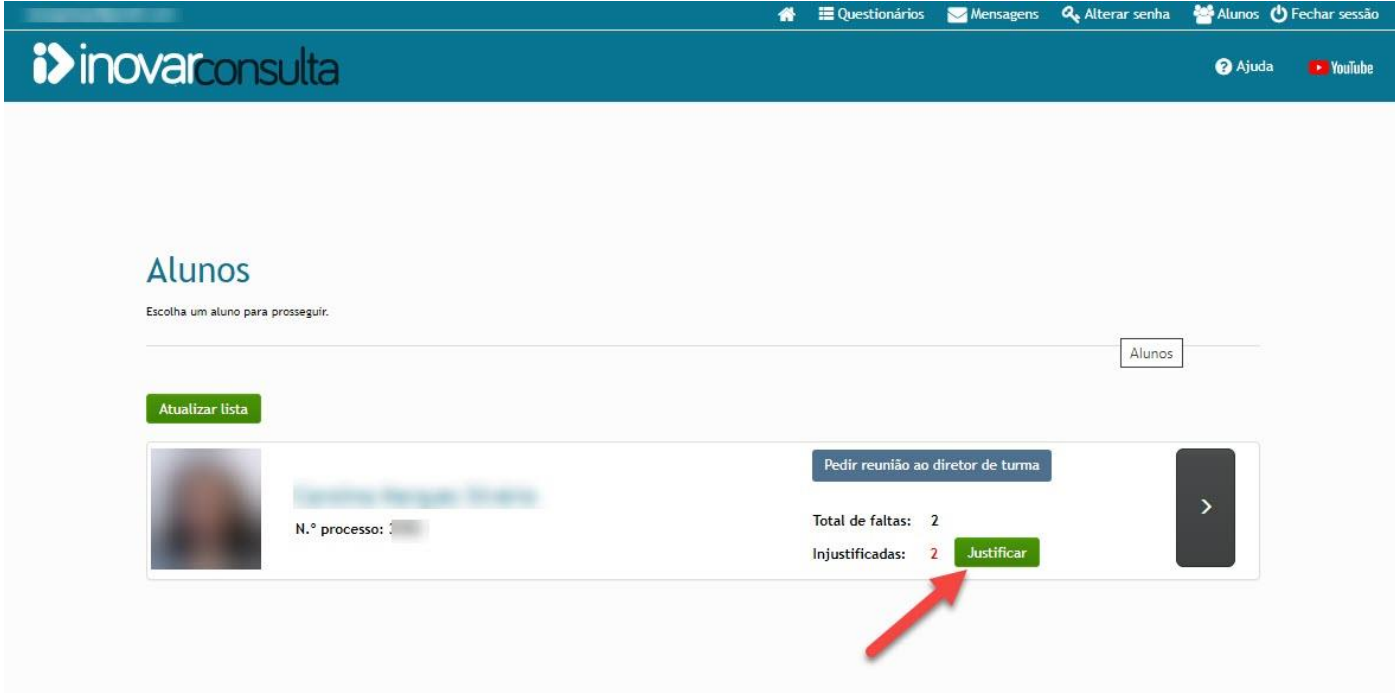

**MAIS AJUDA**

*Vídeo com instruções para a justificação de faltas:*

[https://www.youtube.com/watch?v=9x8g4S\\_qLTI](https://www.youtube.com/watch?v=9x8g4S_qLTI)